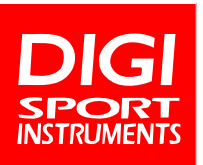

# **B E D I E N U N G S A N L E I T U N G DIGI Print Timer (2000 Memory)**

## **Technische Daten**

- · Drei-Zeilen-Display
- · Stoppfunktion 9h, 59min, 59.99s
- · Speicher für 2000 Runden- und Zwischenzeiten
- · Gestoppte Runden- und Zwischenzeiten bleiben für 10 Sekunden im Display sichtbar. Nach 10 Sekunden erscheint die aktuelle laufende, Runden- und Gesamtzeit
- · File Memory Funktion; Speicherung der Daten mit Datum bis zur gezielten Löschung
- · Anzeige der schnellsten und der durchschnittlichen Rundenzeit
- · Schlagzahlmessung, Basis frei einstellbar und Messungen parallel zur laufenden Stoppzeit möglich
- · Geschwindigkeitsmessung (km/h m/s)
- · Dual-Timer für Pause und Belastung
- · 12/24 Uhrzeit, Datum, Alarm
- · Spirtzwasserfest und stoßfest
- · 3V Lithiumbatterie (CR2032)
- · Integrierte Druckerfunktion: Gestoppte Rundenzeiten direkt während Messung ausdruckbar oder wahlweise zu einem späteren Zeitpunkt
- · USB-PC Anschlussmöglichkeit mit DIGI EDV-Anschluss-Set (Zubehör)

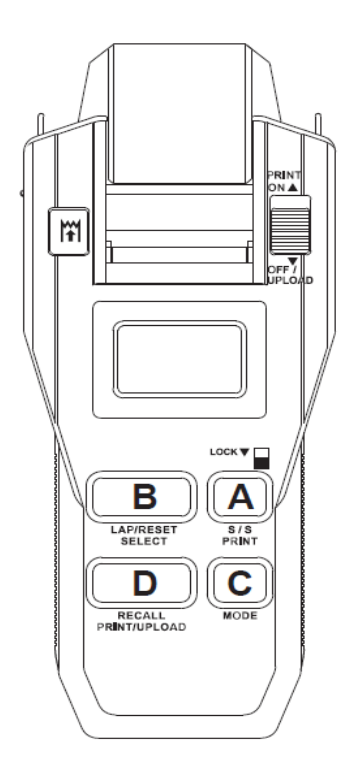

# **Stoppmodus**

Durch Drücken von C gelangen Sie in den Stoppmodus (Bild 2). Starten Sie mit A, die unterste Zeile zeigt die laufende Zeit. Drücken Sie B für die erste Runden- und Zwischenzeit (oben links: "0001" Bild 3 und 4).

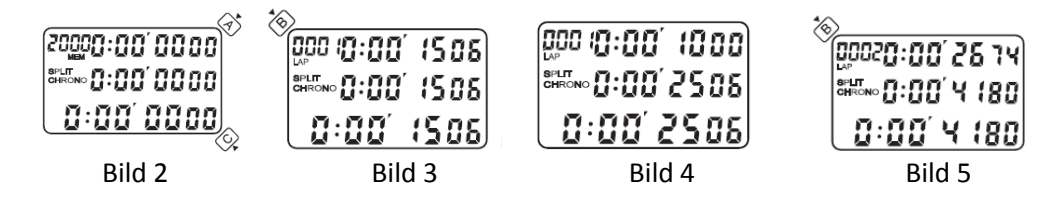

In der obersten Zeile sehen Sie die Rundenzeit, in der mittleren die Zwischenzeit (erste Zwischenzeit mit der Rundenzeit identisch) und in der untersten Zeile die laufende Gesamtzeit. 10 Sekunden nach einer gestoppten Zwischenzeit laufen Runden- & Zwischenzeit weiter. Drücken Sie erneut B, um die zweite Runden- und Zwischenzeit zu nehmen. In der Anzeige oben links erscheint nun "002" (Bild 5). Durch Drücken von A beenden Sie den Stoppvorgang (Bild 6). Erneutes Drücken von A setzt den aktuellen Stoppvorgang fort.

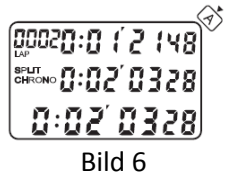

Drücken von B setzt die Uhr auf Null zurück (Reset Bild 7). Die freien Speicherplätze haben sich um die Anzahl der gestoppten Zwischenzeiten reduziert und Ihre Messung ist nun permanent gespeichert. Sie können sofort die nächste Messung starten.

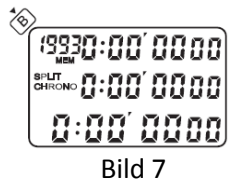

# **Speed-Modus**

In diesem Modus können Sie Geschwindigkeits- oder Schlagzahlmessungen durchführen, indem Sie die Zeit für einen Teilabschnitt (Teilstrecke oder auch Gesamtstrecke) messen. Die Uhr berechnet daraus entsprechende Verhältnisse zu einer Sekunde, Minute oder Stunde. Mit C gelangen Sie in den Stoppmodus . Durch längeres Drücken von B rufen Sie die Konfiguration des Speed-Modus auf (Bild 8).

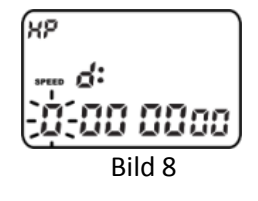

Geben Sie für die Geschwindigkeitsmessung zunächst eine Basis (Streckenlänge oder Schlagzahl) ein. Verändern Sie dafür mit A die blinkende Stelle und fixieren Sie diese mit Taste B .

Legen Sie als nächstes fest, in welche Relation Ihre Basis gesetzt wird. Nach Abschluss der Basiseinstellung blinkt oben links "HR". Durch Drücken von A

# **Geschwindigkeits- & Schlagzahlmessung**

1. Beispiel:

Geschwindigkeitsmessung bei einem 100m Lauf (Durchschnittsgeschwindigkeit): Geben Sie ein: Streckenlänge / Basis: 0 00 0.100 in Relation zu HR. (Bild 9) Wenn man 100m in 9.74s läuft, dann entspricht das einer Geschwindigkeit von 36.96 km/h. Der berechnete Wert wird in der mittleren Reihe angezeigt.(Bild 10).

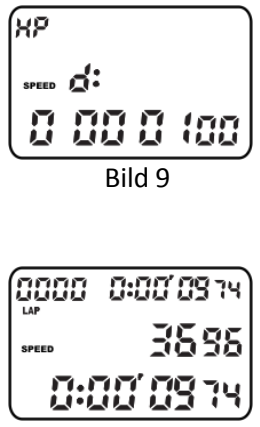

Bild 10

# 2. Beispiel:

Rundengeschwindigkeitsmessung bei Formel 1: Geben Sie ein: Streckenlänge / Basis: 0 00 5.600 in Relation zu HR. Wenn man 5.6 km in 1:34:06 min fährt, dann entspricht das einer Geschwindigkeit von 214.33 km/h

# 3. Beispiel:

Schlagzahlmessung auf der Basis von 3 Schlägen: Geben Sie ein: Streckenlänge / Basis: 0 00 3.000 in Relation zu MIN (Bild 11). Wenn man für 3 Schläge 3.90 s benötigt, dann entspricht das einer Schlagzahl von 46.15 Schlägen/ min. Durch Drücken von D gelangen Sie in den Speed-Modus. Im Display links erscheint SPEED .Einzelmessung: Durch Drücken von A starten und stoppen Sie Ihre Messung. Der berechnete Wert wird in der mittleren Zeile angezeigt (Bild 12)

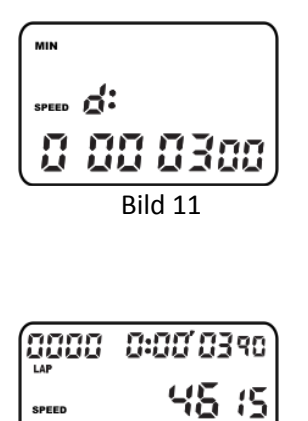

Bild 12

Permanente Messung mit laufender Zeit: Durch Drücken von A starten Sie Ihre Messung. Drücken Sie nun B, um Ihre erste Messung abzuschließen. Der berechnete Wert wird in der mittleren Zeile angezeigt und bezieht sich immer auf die letzte Zwischenzeit. Durch erneutes Drücken von B können Sie weitere Messungen vor-nehmen. Die laufende Zeit bleibt davon unberührt.

Ihre Messungen werden in der Uhr gespeichert und können von Ihnen ausgewertet werden (siehe Recall-Modus).

## **Recall Modus**

Die Uhr verfügt über 2000 Speicherplätze. Bei jeder Messung werden automatisch Datum und eine laufende Nummer vergeben. Auch für diese Daten werden Speicherplätze belegt. Weitere Speicherplätze werden für die schnellste und durchschnittliche Rundenzeit belegt.

Eine Messung mit zwei Rundenzeiten hat folgende 7 Speicherbelegungen:

- 1. Datum
- 2. Seriennummer
- 3. erste Runden- und Zwischenzeit
- 4. zweite Runden- und Zwischenzeit
- 5. Endzeit
- 6. durchschnittliche Rundenzeit
- 7. schnellste Rundenzeit

Durch Drücken von D gelangen Sie in den Recall Modus (Bild 13). Bei Messungen im Stoppmodus erscheint im Display das Datum der Messung, "MCH" und die laufende Nummer.

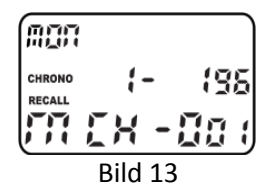

Mit D können Sie die einzelnen Zwischen- und Rundenzeiten aufrufen (Bild 14 & 15). Zuletzt werden noch die Endzeit (Bild 16), die durchschnittliche Rundenzeit "Ave" (Bild 17) und die schnellste Rundenzeit "BES" angegeben (Bild 18).

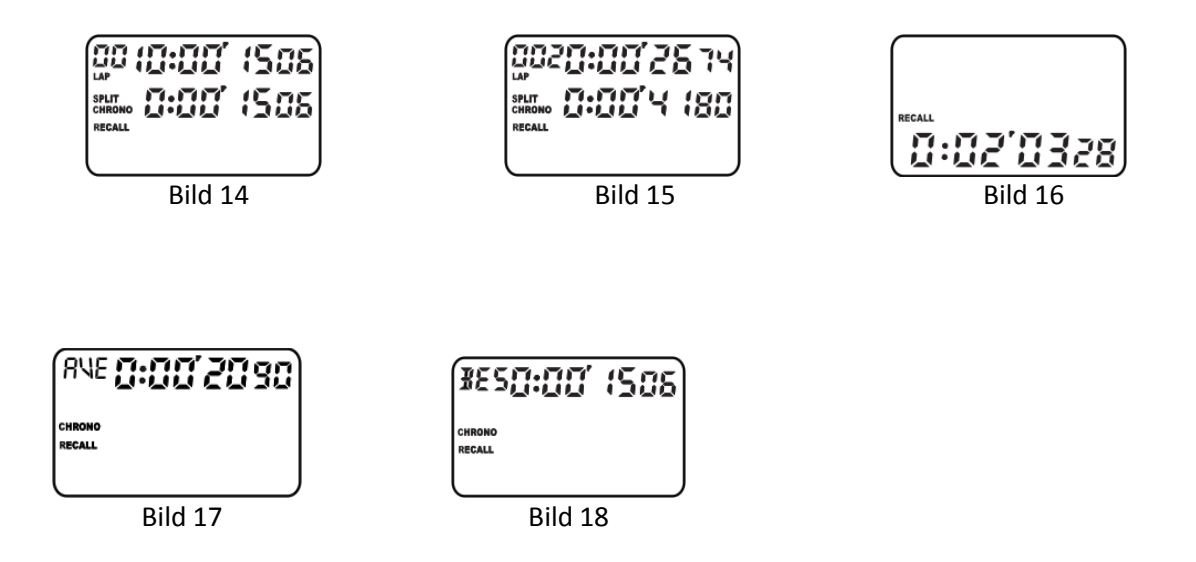

Bei Geschwindigkeitsmessungen erscheint im Display das Datum der Messung, "MSP" und die laufende Nummer. Durch Drücken von D können Sie Ihre Messungen aufrufen. Zuletzt werden der Durchschnittswert (AVE) und der höchste Wert angegeben (BES).

Befinden sich mehrere Messungen im Speicher, können Sie mit B eine Messung auswählen. Auch während einer Messung ist der Zugriff auf gespeicherte Daten möglich. Drücken Sie dafür während eines Stoppvorgangs D, um in den Recall Modus zu gelangen. Im Recall Modus können keine weiteren Messungen erfolgen. Drücken Sie C, um in den Stoppmodus zurück zu gelangen. Sind alle Speicherplätze belegt, blinkt die LAP Anzeige. Weitere Zeiten werden erst wieder gespeichert, wenn Speicherplätze durch Löschen freigegeben worden sind. Starten Sie bei vollem Speicher eine Messung, ertönen vier Warnsignale.

## **Löschen von Daten**

Wählen Sie im Recall Modus durch B eine Messung aus. Drücken und Halten von A für vier Sekunden löscht die ausgewählte Messung. Im Display erscheint "CLEAR" und nach ca. vier Sekunden "CLEAREd". Die Daten sind gelöscht. Halten Sie A weitere vier Sekunden, löschen Sie den gesamten Speicher. Im Display erscheint zunächst "ALL CLEAR" und nach Abschluss des Löschvorgangs "ALL CLEAREd".

# **Dual Timer- Modus**

Drücken Sie C, um in den Timer Modus zu gelangen. Im Display erscheint oben links "TR". Die obere Zeile zeigt den ersten, die mittlere Zeile den zweiten Timer an

(Bild 19). Drücken und halten Sie die Taste B, um in den Einstellmodus zu gelangen. Es blinkt die jeweilige Zeitanzeige, die durch A eingestellt und mit B fixiert werden kann. Programmieren Sie so nacheinander beide Timer (Bild 20). Mit A starten Sie den Timer. Rechts oben blinkt "1". Ist Timer 1 abgelaufen, ertönen vier Signaltöne und Timer 2 startet daraufhin automatisch. In der unteren Zeile werden die abgelaufenen Timer-durchläufe gezählt. Durch Drücken von A kann der Timer jederzeit gestoppt und wieder gestartet werden. Bei gestopptem Timer kann dieser durch Drücken von B wieder auf die programmierte Timer Zeit zurückgesetzt werden.

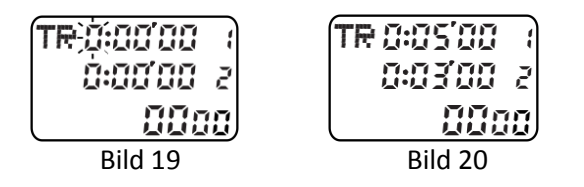

Weitere Informationen zum Timer:

1. Wird keine Timerzeit programmiert, ist Timer 1 automatisch auf 10 Stunden gesetzt und Timer 2 deaktiviert.

2. Wird nur Timer 1 programmiert, ist Timer 2 deaktiviert.

3. Ist Timer 2 deaktiviert und die eingestellte Zeit von Timer 1 kleiner oder gleich 29 Sekunden, oder befinden Sie sich nicht im Timermodus, ertönt beim Erreichen von Null nur ein Signalton.

4. Die Anzahl der Countdowns wird in der untersten Zeile gezählt.

# **Uhrmodus**

Durch Drücken und Halten von C gelangen Sie in den Uhr Modus. Zum Einstellen von Alarmzeit, Uhr und Datum drücken Sie B und es erscheint blinkend die veränderbare Zeit, die durch Drücken von A verändert und durch B fixiert wird. Im letzten Schritt haben Sie die Möglichkeit mit A zwischen der 12h und 24h Anzeige zu wechseln.

Bei Eingabe einer neuen Alarmzeit, ist diese auto-matisch aktiviert und im Display erscheint rechts oben ein Alarmsymbol. Der Alarm kann durch Drücken von D ein- bzw. ausgestellt werden. Bei Erreichen der Alarmzeit ertönt ein 60 Sekunden langer Signalton.

# **Print Modus**

Durch Drücken von C gelangen Sie in den Print Modus (Bild 21). Stellen Sie zunächst den Drucker an, in dem Sie den gelben Regler auf "on" stellen. Durch Drücken von A können Sie nun alle gespeicherten Zeiten ausdrucken. Während des Druckvorgangs erscheint eine Anzeige im Display, die sich von rechts nach links bewegt. Nach Abschluß des Druckvorgangs wird im Display "Print End" angezeigt.

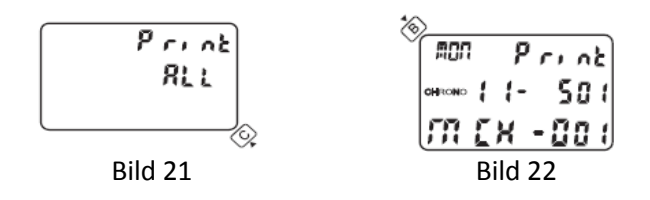

Wurden mehrere Messungen gespeichert, können Sie durch Drücken von B einzelne Messungen auswählen und ausdrucken. Durch Drücken von A drucken Sie nur die ausgewählte Messung aus. (Bild 22) Denn Druckvorgang können Sie jederzeit durch Drücken von C stoppen.

Sie können zwischen zwei Ausdruck-Varianten wählen: Ist der schwarze Regler auf der linken Seite des Printers oben, also im "Split"-Modus, werden nur die Zwischenzeiten oder die Geschwindigkeit ausgedruckt, je nachdem ob der Stopp-Modus oder der Geschwindigkeit-Modus in der Uhr eingestelllt ist. Ist der schwarze Regler des Printers unten, also im "Lap/Split"-Modus, werden sowohl die Rundenzeiten und die Zwischenzeiten oder die Rundenzeiten und die Geschwindigkeit ausgedruckt.

Während und nach einer Messung ist das Drucken nicht möglich, solange die Uhr nicht durch Drücken von B auf Null zurückgestellt wurde "Reset". Auf dem Display erscheint dann "Print 0".

Um Batteriestrom zu sparen, empfiehlt es sich, denn Printer nach dem Gebrauch auszustellen, indem Sie den Regler auf "Off" stellen.

## **Upload Modus**

Der Upload Modus ist nur in Zusammenhang mit dem DIGI EDV-Anschluss-Set nutzbar (Zubehör).

Um den Upload Modus zu starten, muss der Drucker ausgestellt sein. Stellen Sie dazu den gelben Regler auf "Off/Upload"

Durch Drücken von C gelangen Sie in den Upload Modus. Im Display erscheint zunächst "Print ALL" für eine Datenübertragung an den Drucker. Mit D können Sie in den Upload Modus wechseln. Es erscheint "Upload ALL" im Display (Bild 23). Drücken Sie A, um alle Daten an Ihren PC zu übertragen (Upload). Genauere Anweisungen entnehmen Sie bitte der Anleitung für das DIGI EDV-Anschluss-Set. Wurden mehrere Messungen gespeichert, können Sie mit D eine Messung auswählen (Bild 24) und diese dann durch Drücken von A an den PC übertragen. Während der Datenübertragung erscheint ein Balken in der unteren Displayzeile. Der Abschluss der Übertragung wird durch "END" in der unteren Zeile signalisiert.

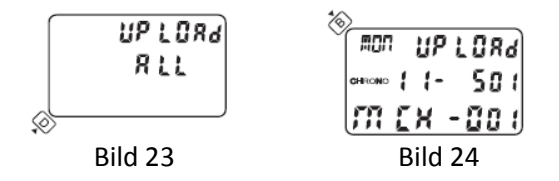

## Pflegehinweis

1. Water Resistance: Die Uhr ist spritzwassergeschützt und nicht für den Einsatz unter Wasser geeignet. Vermeiden Sie Knöpfe zu drücken, wenn diese zum Beispiel durch Spritzwasser nass sind.

2. Temperatur: Setzen Sie die Uhr nicht direktem Sonnenlicht oder hohen Temperaturen aus. Die Displayfunktion wird dadurch stark eingeschränkt.

3. Erschütterungen: Vermeiden Sie es, die Uhr harten Erschütterungen auszusetzen oder fallen zu lassen.

4. Statische Aufladungen: Elektrostatische Aufladungen können die Uhr beschädigen.

#### **Papierrollenwechsel**

- 1. Benutzen Sie ausschliesslich Thermopapierrollen mir den Abmaßen 37 mm x 30 mm
- 2. Entfernen Sie vorsichtig die Papierrollen-Abdeckung am Printer (Bild 25)
- 3. Um einen leichteren Papiereinzug zu gewährleisten, schneiden Sie die Ecke des Thermopapiers ab (Bild 26).
- 4. Stellen Sie den Regler am Drucker auf "Print on" oder "off"
- 5. Stecken Sie das Endstück der Papierrolle in den Papiereinzug (Bild 27).
- 6. Drücken Sie den Papiervorzug solange bis das Papierende 1 cm über den Papier Cutter hinausragt
- 7. Setzen Sie die Papierrollen-Abdeckung wieder auf den Printer

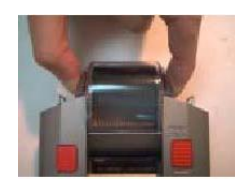

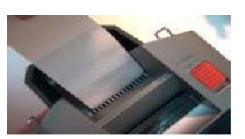

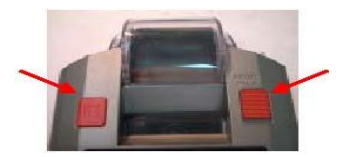

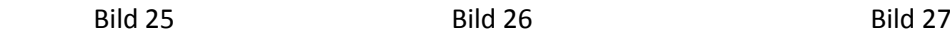

#### **Installation der Batterien**

Es werden 2 Arten von Batterien verwendet

- 4 x handelsübliche 1,5V AA Alkaline Batterien: Diese Batterien versorgen den Drucker als auch den Stoppuhren CPU mit Strom. Ohne diese Batterien ist die Druckfunktion nicht nutzbar.
- 1x handelübliche 3 V Lithiumbatterie CR2032: Diese Batterie vorsorgt die Stoppuhr bei Back up Prozessen mit Strom.

#### **Batteriewechsel**

Wird im Display der Uhr ein Batteriesymbol angezeigt (Bild 28) ist ein Batteriewechsel notwendig.

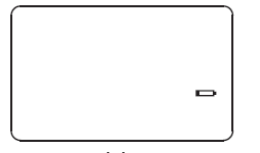

Bild 28

Öffnen Sie dafür das Uhrengehäuse auf der Rückseite.

- 1) Ersetzen Sie die Batterie durch eine neue 3 V Lithiumbatterie CR2032. Auf der Platine befinden sich zwei Kontakte AC. Überbrücken Sie diese Kontakte mit einem Metallteil, um ein Reset der Uhr durchzuführen.
- 2) Ersetzen Sie die alten 1,5V AA Alkaline Batterien durch 4 neue 1,5V AA Alkaline Batterien unter Berücksichtigung der eingezeichnetetn Polaritäten. Bitte tauschen Sie immer alle 4 1,5V AA Alkaline Batterien gleichzeitig aus.

Ist das Display der Uhr aus, führen Sie nach dem Batterienwechsel ein Reset der Uhr durch, indem Sie den Knopf "AC" kurz gedrückt halten. Verschließen Sie danach das Uhrengehäuse wieder.

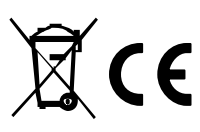

# **Altbatterie-Rücknahme**

Altbatterien dürfen nicht in den Hausmüll. Verbraucher sind verpflichtet, Batterien zu einer geeigneten Sammelstelle in den Handel oder zur Kommune zu bringen. Sie können nach Gebrauch auch bei der Schütt Handelsgesellschaft mbH unentgeltlich zu-rückgegeben werden.

Altbatterien enthalten möglicherweise Schadstoffe oder Schwermetalle, die der Umwelt und der Gesundheit schaden können. Batterien werden wieder verwertet, sie enthalten wichtige Rohstoffe wie Eisen, Zink, Mangan oder Nickel.

Batterien und Akkus dürfen nicht in den Hausmüll. Die Zeichen unter den Mülltonnen stehen für:

- +Pb: Batterie enthält Blei
- +Cd: Batterie enthält Cadmium
- +Hg: Batterie enthält Quecksilber

Alle Rechte, auch Übersetzungen, vorbehalten. Reproduktion gleich welcher Art, ob Fotokopie, Mikrofilme oder Erfassung in Datenverarbeitungsanlagen, nur mit schriftlicher Genehmigung durch die Schütt Handelsgesellschaft mbH.

## **DigiLink Upload Programm**

- 1) Treiber Installation
- 2) Installation der Software
- 3) Softwarefunktionen
	- a) Gespeicherte Daten downloaden
	- b) Download in Echtzeit
	- c) Daten speicherm
	- d) Daten löschen
	- e) Daten exportieren
	- f) Daten drucken
- 4) Anschluss- und Softwareeinstellungen
- 5) Programm Deinstallation

Genauere Anweisungen entnehmen Sie bitte der Anleitung für das Digi EDV-Anschluss-Set.

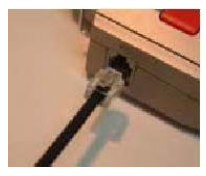